# **ECR 単価変更マニュアル**

# **MA/FS/AR-660シリーズ**

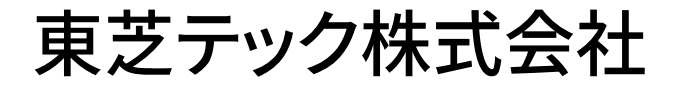

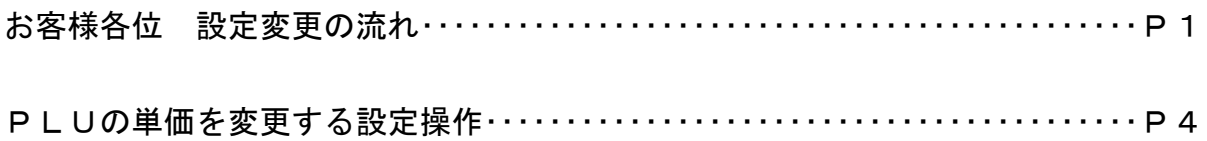

改訂履歴

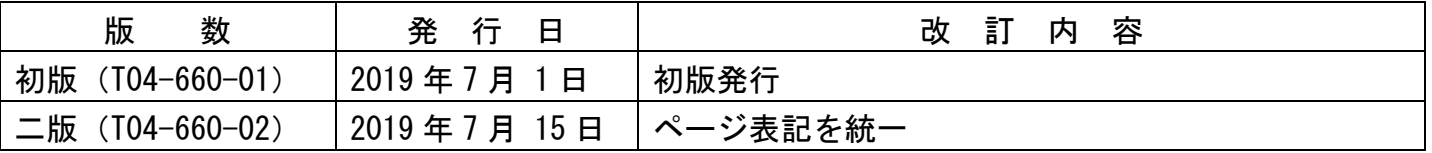

### お客様各位

平素は弊社商品をご愛顧いただき誠にありがとうございます。 このECR単価変更マニュアルはPLUに設定されている単価を変更する操作方法を記載しています。 尚、レジスターの『取扱説明書』にも本内容は記載されていますので併せてご参照下さい。

### 【 設定変更の流れ 】

1.鍵位置<精算>で"精算"を行います。(累計精算も併せて行う事をご推奨します) 2. 鍵位置<設定>で単価の設定変更を行います。

【設定操作時の注意事項】

●鍵位置く設定>では下記キーボード配列となりますのでご注意してください。

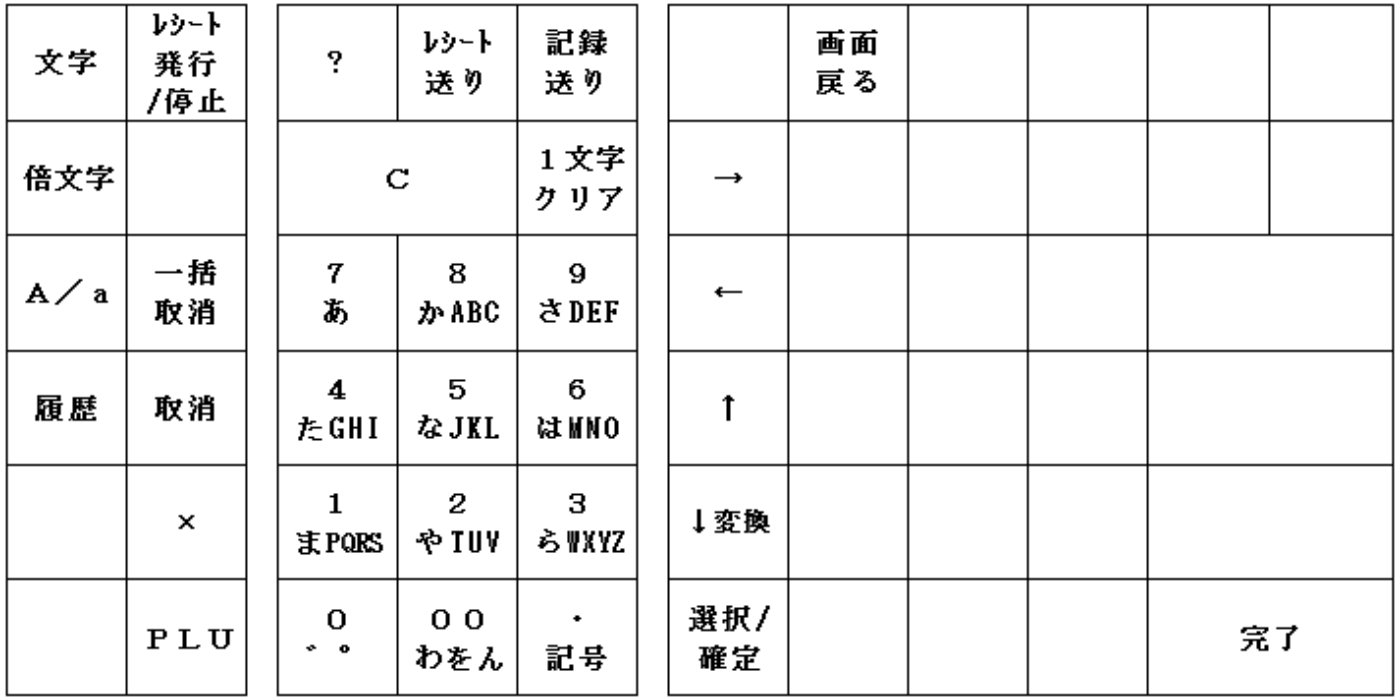

<MA-660-20の場合>

・鍵位置<設定>の設定操作時のキーボードは上記配列となります。

 $<$ MA-660-10の場合>

| 文字    | レシート<br>発行<br>/停止 | ?                                      | レシート<br>送り            | 記録<br>送り         | 画面<br>戻る      |  |  |    |  |
|-------|-------------------|----------------------------------------|-----------------------|------------------|---------------|--|--|----|--|
| 倍文字   |                   | $\mathbf C$                            |                       | 1文字<br>クリア       | $\rightarrow$ |  |  |    |  |
| A / a | 一括<br>取消          | 7<br>あ                                 | 8<br>か ABC            | 9<br><b>PDEF</b> | $\leftarrow$  |  |  |    |  |
| 履歴    | 取消                | 4<br>たGHI                              | 5<br>なJKL             | 6<br><b>WARD</b> | î             |  |  |    |  |
|       |                   | 1<br>まPQRS                             | 2<br>や TUV            | з<br>らWXYZ       | ↓変換           |  |  |    |  |
|       |                   | o<br>$\ddot{\bullet}$ $\ddot{\bullet}$ | 0 <sub>0</sub><br>わをん | ٠<br>記号          | 選択/確定         |  |  | 完了 |  |

・鍵位置<設定>の設定操作時のキーボードは上記配列となります。

<FS-660の場合>

| 7 | 力         | サ | タ | ナ      | $\mathcal{F}$ | ₹ | ヤ | ラ        |          | 文字      | レシート<br>発行<br>/停止    | RF                | JF                 | 画面<br>戻る | <sup>2</sup>  |
|---|-----------|---|---|--------|---------------|---|---|----------|----------|---------|----------------------|-------------------|--------------------|----------|---------------|
| イ | 夲         | ₹ | ヂ | ∽<br>∸ | ヒ             | ₹ | 그 | IJ       |          | 倍文<br>字 |                      |                   |                    | t        | 1文字<br>クリア    |
| ウ | ク         | ス | ッ | y      | フ             | A | E | ル        |          | A/a     | С                    |                   | $\leftarrow$       | ↓変換      | $\rightarrow$ |
| エ | ケ         | セ | テ | ネ      | $\hat{}$      | メ | ተ | ı        |          | 履歴      | 7<br>8<br>あ<br>рчавс |                   | 9<br>選択/確定<br>さDEF |          |               |
| オ | 그         | ソ | ŀ |        | ホ             | モ | ᄎ | Ħ        |          | ×       | 4<br>たGHI            | 5<br>なJKL         | 6<br>はmMO          |          |               |
| ÷ | $\bullet$ |   | ッ | IJ     | ヲ             | ン | Ħ | $\bf{0}$ | 一括<br>取消 | PLU     | 1<br>主門紙             | 2<br><b>YPTUY</b> | з<br>े ब्रह्माड    |          |               |
| 1 | 2         | з | 4 | 5      | 6             | 7 | 8 | 9        |          |         | 0<br>. .             | 00<br>わをん         | ٠<br>記号            | 完了       |               |

・鍵位置<設定>の設定操作時のキーボードは上記配列となります。

 $<$ AR-660-15の場合>

| 文字    | レシート<br>発行<br>/停止 | ş                         | レシート<br>送り        | 記録<br>送り         |                          | 画面<br>戻る |  |
|-------|-------------------|---------------------------|-------------------|------------------|--------------------------|----------|--|
| 倍文字   |                   |                           | C                 |                  | $\rightarrow$            |          |  |
| A / a | 一括<br>取消          | 7<br>あ                    | 8<br><i>እ</i> ABC | g<br>さDEF        | $\overline{\phantom{m}}$ |          |  |
| 履歴    | 取消                | 4<br>たGHI                 | 5<br>なJKL         | 6<br><b>WARD</b> | î                        |          |  |
|       |                   | 1<br>まPQRS                | 2<br>や TUV        | з<br>らWYZ        | ↓変換                      |          |  |
|       |                   | o<br>$\ddot{\phantom{0}}$ | 00<br>わをん         | 記号               | 選択/<br>確定                |          |  |

完了

・鍵位置<設定>の設定操作時のキーボードは上記配列となります。

 $<$ AR-660-5の場合>

| 文字    | レシート<br>発行<br>/停止 | ş                   | レシート<br>送り            | 記録<br>送り         | 画面<br>戻る                 |    |  |
|-------|-------------------|---------------------|-----------------------|------------------|--------------------------|----|--|
| 倍文字   |                   |                     | C                     |                  | $\rightarrow$            |    |  |
| A / a | 一括<br>取消          | 8<br>7<br>あ<br>かABC |                       | 9<br>さDEF        | $\overline{\phantom{0}}$ |    |  |
| 履歴    | 取消                | 4<br>たGHI           | 5<br>なJKL             | 6<br><b>ARMO</b> | î                        |    |  |
|       |                   | 1<br>まPQRS          | 2<br>や TUV            | з<br>らWYZ        | ↓変換                      |    |  |
|       |                   | o<br>$\bullet$ 0    | 0 <sub>0</sub><br>わをん | 記号               | 選択/確定                    | 完了 |  |

・鍵位置<設定>の設定操作時のキーボードは上記配列となります。

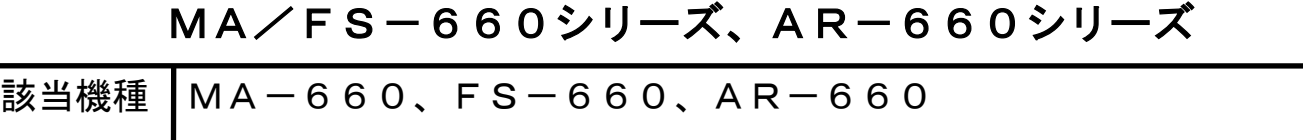

## PLUの単価を変更する設定操作

<使用する鍵>MAキー、<鍵の位置>設定 <精算>後ならば下記設定は行えますが、確認の意味で鍵位置く設定>で |9| 小計 の 操作をしてから設定変更を行ってください。

## PLUの単価を変更します。

【設定操作】 鍵位置<設定>

①設定メインメニューから、「1 設定業務」→「3 部門/PLU」→「2 PLU(商品番号)名前」→ 「2 単価の設定」の順に選択し、 選択/確定 キーを押します。

② ↑ |↓ | キーで PLU 名称を選択(または設定するコードを入力し PLU |キーを入力)し、単価(0~999999) を入力します。入力後、 選択/確定 キーを押します。

③連続して違う PLU の単価の変更を行う場合は②から繰り返してください。

設定を終了する場合、完了キーを押してください。

#### (注意)

 $\mathbb{R}^n$ 

- ・単価として"0"を入力することもできます。
- ・PLU コードが設定されていないとエラーとなります。
- ■単価を入力せずに 選択/確定 キーを押すとオープン単価となります。
- ・PLUの税区分は従属する部門の税区分に従います。

従属する部門が外税なら税抜き価格を、内税なら税込価格を設定してください。

資 料 番 号 :T04-660-02

2019 年 7 月 1 日 初版発行 2019 年 7 月 15 日 二版発行

©TOSHIBA TEC CORPORATION, 2019 無断複製および転載を禁ず。

●お問い合わせは

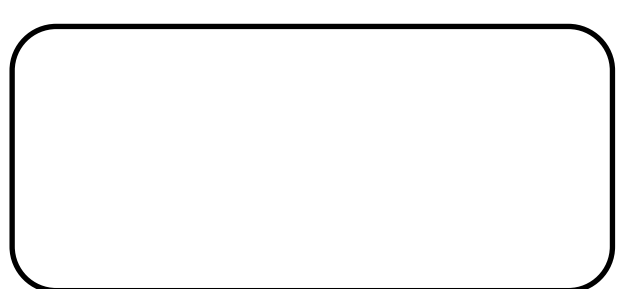